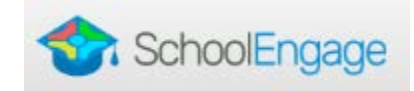

## **SchoolEngage – What is it?**

SchoolEngage is an online platform which allows Parents/Guardians to:

- Register a student that is brand new to Rocky View Schools
- Register new members of the family
- Register student(s) for Transportation (busing)
- Update/confirm their annual Demographic/School Confirmation information online

**Current Parents/Guardians:** (already registered, pre-registered or dropped off a paper registration)

To register a new member of your family

- Login to the PowerSchool Parent Portal<https://ps.rockyview.ab.ca/public>
- or go to [www.rockyview.ab.ca](http://www.rockyview.ab.ca/) and click on the PowerSchool icon **[6]** and login with your user name and password.
- Click on **SchoolEngage** (at bottom of the list)
- Can register new member of family by clicking "Add Student"
- Then select the new student from "Students" tab and complete the 2018-2019 Student Registration form
- Can confirm Demographic/School Confirmation information for other registered students
- Can register for transportation (busing)
- Can purchase replacement bus passes and miscellaneous transportation payments

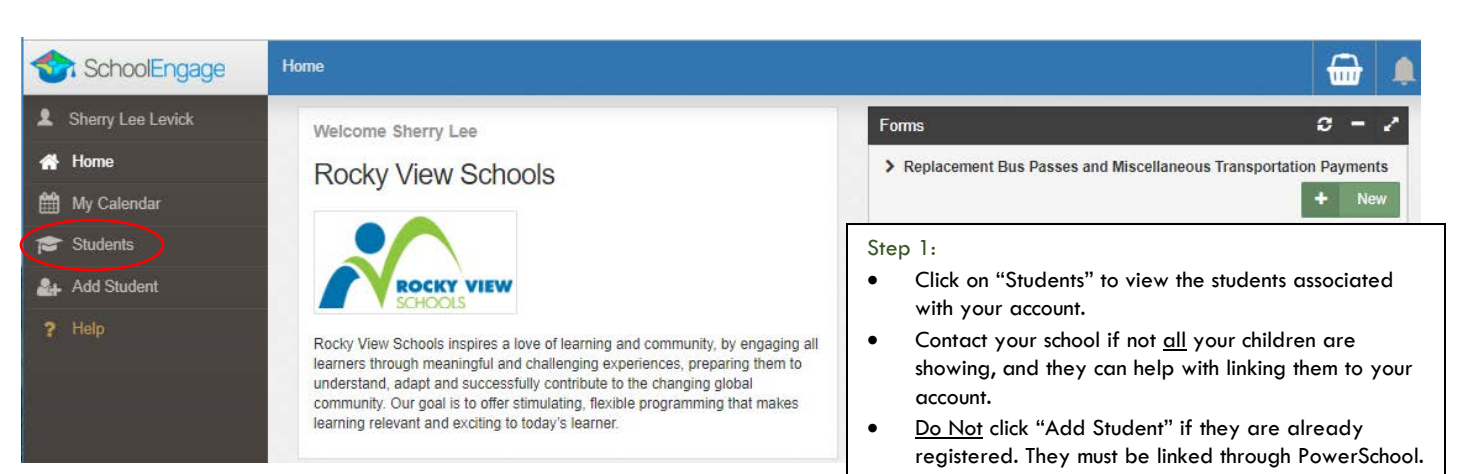

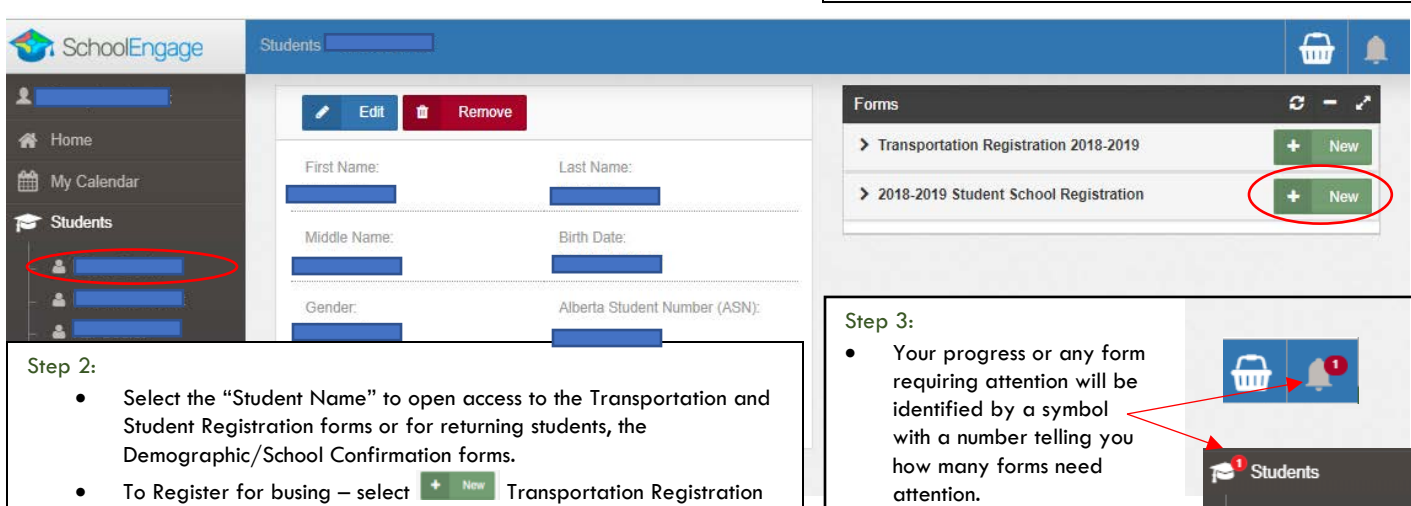

- 2018-2019.
- Click and complete the forms as needed and "Submit"
- Repeat for each student.

## Click on the form or symbol to see what action is required or the status of your form.

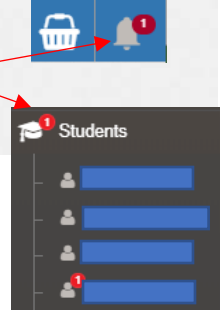

PowerSchool Parent Portal

Navigation

終り

Grades and

**TO** Attendance

Email<br>Notification Teacher<br>Comments

Account<br>Preferences My Schedule

School<br>Information

SchoolMessenger

SchoolEngage

Missing<br>Assignments **Grade History**